Университет ИТМО

## **Лабораторная работа №1 по дисциплине «Технологии программирования»**

*вариант 22*

Выполнил: Припадчев Артём

> Преподаватель: Лабода Ю.А.

Санкт-Петербург 2015

## **Задание**

Написать приложение Windows, которое по заданным в файле исходным данным строит горизонтальную или вертикальную столбиковую диаграмму или график.

- Этапы выполнения работы 1) Создать главное окно. Заголовок содержит ФИО, гр., вар. Цвет фона окна - белый.
- 2) Создать меню вида: Prepare Draw About Exit

File

Choose

По Exit приложение завершается. Пункт Draw запрещен.

По About выдается информация о теме разработки.

3) По File считываются данные из текстового файла, содержащего значения X и Y ( могут быть как положительные, так и отрицательные).

Файл должен быть доступен для корректировки преподавателем.

3) Пo Choose открывается диалоговое окно вида:

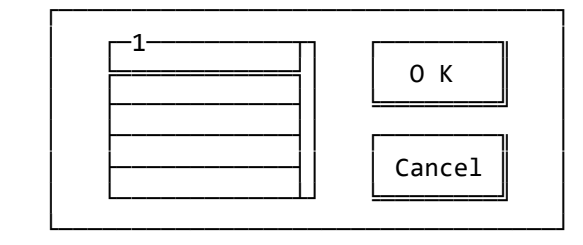

 где 1 - окно-многострочный редактор, содержащее в 1-й строке число, определяющее вид диаграммы, а в следующих 3-х строках - значения составляющих цвета графика в формате RGB (числа от 0 до 255).

 Виды графика: 1 - вертикальная столбиковая диаграмма, 2 – горизонтальная столбиковая диаграмма, 3 - ломаная линия.

OK, Cancel - кнопки типа BS PUSHBUTTON.

При инициализации диалога фокус ввода должно иметь окно 1.

 По OK Пункт Draw разрешается, по Cancel остается в предыдущем состоянии и выбор цвета и вида графика игнорируется.

4) По Draw в главном окне приложения строится соответствующий график на основе значений из файла выбранным цветом цветом и выбранного типа.

При этом окно должно содержать заголовок, наименование и градацию осей.

Цвет осей, рисок градации и всей текстовой информации - синий.

Толщина осей - 2 пиксела, а рисок - 1 пиксел.

Точка пересечения осей должна соответствовать координатам 0,0.

 При этом максимальные и минимальные значения по осям должны выбираться в соответствии с максимальными и минимальными значениями, заданными в файле (если все значения по оси отрицательные, то махимальное значение равно 0, а если все значения по оси положительные, то минимальное значение равно 0).

 Расположение точки пересечения осей в рабочей области окна также должно выбираться с учетом значений исходных данных(так, например,если максимальное положительное значение по оси больше максимального(по модулю) отрицательного, то и область для вывода этих значений должна быть пропорционально больше;при этом если отрицательные или положительные значения по оси отсутствуют,то и соответсвующий участок этой оси не рисуется.

 Таким образом достигается оптимальное заполнение рабочей области окна полезной информацией.

5) Первоначально окно должно располагаться в центре экрана и иметь ширину, равную половине ширины экрана, и высоту - половине высоты экрана.

 Обратите внимание на то,что отрисовка осей и построение графика по новым выбранным значениям осуществляется только после входа в пункт Draw.

Изображение должно масштабироваться при изменении размеров окна.

```
public class Point
     {
         public int X { get; set; }
         public int Y { get; set; }
         public Point(int x, int y)
         {
            this.X = x;
            this.Y = y;
         }
     }
public class RGBColor
     {
         public int R { get; set; }
         public int G { get; set; }
         public int B { get; set; }
         public RGBColor(int r, int g, int b)
         {
            this.R = r;
            this.G = g;
            this.B = b;
         }
     }
public partial class Form1 : Form
     {
         private List<Point> points;
         private bool isDraw = false;
         private bool isData = false;
         private static string windowName = "Припадчев Артём Александрович, группа P3415, вариант
22";
         private static string verticalDiagram = "Вертикальная столбиковая диаграмма";
         private static string horizontalDiagram = "Горизонтальная столбиковая диаграмма";
         private static string xoy = "Ломаная линия";
         public RGBColor rgbColor = new RGBColor(0, 0, 0);
         public int Type = 1;
         public Form1()
         {
             InitializeComponent();
 }
         private void aboutToolStripMenuItem_Click(object sender, EventArgs e)
\overline{\mathcal{L}} MessageBox.Show("Технологии программирования\r\nЛабораторная 1", "Info", 
MessageBoxButtons.OK, MessageBoxIcon.Information, MessageBoxDefaultButton.Button1);
 }
         private void exitToolStripMenuItem_Click(object sender, EventArgs e)
\overline{\mathcal{L}} Application.Exit();
         }
         private void chooseToolStripMenuItem_Click(object sender, EventArgs e)
\overline{\mathcal{L}}Form2 f = new Form2(Type, rgbColor);
             f.ShowDialog();
             if (f.DialogResult == System.Windows.Forms.DialogResult.OK)
\{ drawToolStripMenuItem.Enabled = true;
                 this.Type = f.Type;
                 this.rgbColor = new RGBColor(f.R, f.G, f.B);
 }
```

```
 }
          private void fileToolStripMenuItem_Click(object sender, EventArgs e)
          {
             points = new List <Point>();
             List<string> lines = new List<string>();
              try
\{ using (StreamReader sr = new StreamReader("data.txt"))
\overline{a} ( \overline{a} ) and \overline{a} ( \overline{a} ) and \overline{a} ( \overline{a} ) and \overline{a} ( \overline{a} ) and \overline{a} ( \overline{a} ) and \overline{a} ( \overline{a} ) and \overline{a} ( \overline{a} ) and \overline{a} ( \overline{a} ) and \overline{a} ( \ while (!sr.EndOfStream) lines.Add(sr.ReadLine());
 }
 }
              catch (FileNotFoundException)
\{ MessageBox.Show("File data.txt not found.", "Error", MessageBoxButtons.OK, 
MessageBoxIcon.Error);
 }
              try
\{ foreach (var line in lines)
\{ string[] temp = line.Split(new[] { " " }, 
StringSplitOptions.RemoveEmptyEntries);
                      Point p = new Point(int.Parse(temp[0]), int.Parse(temp[1]));
                       points.Add(p);
 }
                   isData = true;
                  MessageBox.Show("File loaded!", "OK", MessageBoxButtons.OK, 
MessageBoxIcon.Information);
 }
              catch
\{ MessageBox.Show("File is corrupted", "Error", MessageBoxButtons.OK, 
MessageBoxIcon.Error);
 }
          }
          public Image DrawGraph(int w, int h)
          {
              Pen pen2 = new Pen(Color.Blue, 2);
             Pen pen1 = new Pen(Color.Blue, 1);
             Bitmap image = new Bitmap(w, h);
              Graphics g = Graphics.FromImage(image);
              g.SmoothingMode = SmoothingMode.AntiAlias;
             if (Type == 1)
\{int maxPositive = points. Max(p \Rightarrow p.Y);
                  maxPositive = maxPositive < 0 ? 0 : maxPositive;
                  int maxNegative = points. Min(p \Rightarrow p.Y);
                  bool is Negative = maxNe ative < 0;
                   int maxH = isNegative ? maxPositive + Math.Abs(maxNegative) : maxPositive;
                  int hInterval = (h - 4) / maxH;
                  int xInterval = (w - 4) / points. Count;
                   int bottomPadding = isNegative ? hInterval * Math.Abs(maxNegative) : 0;
                   SolidBrush rectangleBrush = new SolidBrush(Color.FromArgb(rgbColor.R, rgbColor.G, 
rgbColor.B));
                  for (int i = 0; i < points. Count; i++)
```

```
\{if (points[i].Y > 0)
\{ g.FillRectangle(rectangleBrush, i * xInterval + 2, h - 2 - bottomPadding 
- hInterval * points[i].Y, xInterval, hInterval * points[i].Y);
 }
                  else
\{ g.FillRectangle(rectangleBrush, i * xInterval + 2, h - 2 - bottomPadding, 
xInterval, hInterval * Math.Abs(points[i].Y));
 }
 }
               //X
              g.DrawLine(pen2, 2, h - 2 - bottomPadding, w - 2, h - 2 - bottomPadding);
               //Y
               g.DrawLine(pen2, 2, h - 2, 2, 2);
              for (int i = h - 2 - bottomPadding; i > 0; i = hInterval)
\{ g.DrawLine(pen1, 0, i, 4, i);
 }
               if (isNegative)
                  for (int i = h - 2 - bottomPadding; i < h; i += hInterval)
\{ g.DrawLine(pen1, 0, i, 4, i);
 }
               g.DrawString("0", SystemFonts.DefaultFont, Brushes.Blue, new PointF(2, h - 2 -
bottomPadding));
               g.DrawString("X", SystemFonts.DefaultFont, Brushes.Blue, new PointF(w - 15, h - 2
- bottomPadding));
               g.DrawString("Y", SystemFonts.DefaultFont, Brushes.Blue, new PointF(4, 10));
              this. Text = windowName + " - " + vertical Diagram; }
           if (Type == 2)
\{int maxPositive = points. Max(p \Rightarrow p.X);
              maxPositive = maxPositive < 0 ? 0 : maxPositive;
              int maxNegative = points.Min(p \Rightarrow p.X);
              bool isNegative = maxNegative \langle 0; int maxW = isNegative ? maxPositive + Math.Abs(maxNegative) : maxPositive;
              int hInterval = (h - 4) / points. Count;
              int wInterval = (w - 4) / maxW;
               int leftPadding = isNegative ? wInterval * Math.Abs(maxNegative) : 0;
               SolidBrush rectangleBrush = new SolidBrush(Color.FromArgb(rgbColor.R, rgbColor.G, 
rgbColor.B));
              for (int i = 0; i < points. Count; i++)\{if (points[i].X > 0)
\{ g.FillRectangle(rectangleBrush, 2 + leftPadding, i * hInterval + 2, 
points[i].X * wInterval, hInterval);
 }
                  else
                  {
                      g.FillRectangle(rectangleBrush, 2 + leftPadding - Math.Abs(points[i].X) *
wInterval, i * hInterval + 2, Math.Abs(points[i].X) * wInterval, hInterval);
```

```
 }
 }
                //X
                g.DrawLine(pen2, 2, 2, w - 2, 2);
                //Y
               g.DrawLine(pen2, 2 + \text{leftPadding}, 2, 2 + \text{leftPadding}, h - 2);
               for (int i = 2 + leftPadding; i \lt w; i += wInterval)
\{ g.DrawLine(pen1, i, 0, i, 4);
 }
                if (isNegative)
\{for (int i = 2 + leftPadding; i > 0; i -\text{z} wInterval)
\{g.DrawLine(pen1, i, 0, i, 4); }
 }
                g.DrawString("0", SystemFonts.DefaultFont, Brushes.Blue, new PointF(6 +
leftPadding, 6));
                g.DrawString("Y", SystemFonts.DefaultFont, Brushes.Blue, new PointF(6 +
leftPadding, h - 16);
                g.DrawString("X", SystemFonts.DefaultFont, Brushes.Blue, new PointF(w - 28, 4));
               this.Text = windowName + " - " + horizontal Diagram; }
           if (Type == 3)
\{int maxPositiveY = points.Max(p \Rightarrow p.Y);
               maxPositiveY = maxPositiveY < 0 ? 0 : maxPositiveY;
               int maxNegativeY = points.Min(p \Rightarrow p.Y);
               bool isNegativeY = maxNegativeY < 0;
               int maxPositiveX = points. Max(p \Rightarrow p.X);
               maxPositiveX = maxPositiveX < 0 ? 0 : maxPositiveX;
               int maxNegativeX = points.Min(p \Rightarrow p.X);
               bool isNegativeX = maxNegativeX < 0;
                int maxH = isNegativeY ? maxPositiveY + Math.Abs(maxNegativeY) : maxPositiveY;
                int maxW = isNegativeX ? maxPositiveX + Math.Abs(maxNegativeX) : maxPositiveX;
               int hInterval = (h - 8) / maxH;
               int wInterval = (w - 8) / maxW;
                int bottomPadding = isNegativeY ? hInterval * Math.Abs(maxNegativeY) : 0;
                int leftPadding = isNegativeX ? wInterval * Math.Abs(maxNegativeX) : 0;
                SolidBrush brush = new SolidBrush(Color.FromArgb(rgbColor.R, rgbColor.G, 
rgbColor.B));
               int centerX = 4 + \text{leftPadding};
               int centerY = h - 4 - bottomPadding;
                Point firstP;
                Point secondP;
                Pen linePen = new Pen(Color.FromArgb(rgbColor.R, rgbColor.G, rgbColor.B), 2); 
               for (int i = 1; i < points. Count; i++)\{firstP = points[i - 1]:secondP = points[i]; g.DrawLine(linePen, centerX+firstP.X*wInterval, centerY - firstP.Y*hInterval, 
                        centerX + secondP.X*wInterval, centerY - secondP.Y*hInterval);
 }
```

```
for (int i = h - 4 - bottomPadding; i > hInterval; i = hInterval)
\{g.DrawLine(pen1, centerX - 2, i, centerX + 2, i); }
                if (isNegativeY)
                  for (int i = h - 4 - bottomPadding; i \lt h - hInterval; i \neq hInterval)
\{g.DrawLine(pen1, centerX - 2, i, centerX + 2, i); }
               for (int i = 4 + leftPadding; i \lt w - wInterval; i \neq wInterval)
\{ g.DrawLine(pen1, i, centerY - 2, i, centerY + 2);
 }
                if (isNegativeX)
\{for (int i = 4 + leftPadding; i > wInterval; i -= wInterval)
\{ g.DrawLine(pen1, i, centerY - 2, i, centerY + 2);
 }
 }
                //X
               g.DrawLine(pen2, 4, h - 4 - bottomPadding, w - 4, h - 4 - bottomPadding);
               g.DrawLine(pen2, w - 4, h - 4 - bottomPadding, w - 8, h - 1 - bottomPadding);g.DrawLine(pen2, w - 4, h - 4 - bottomPadding, w - 8, h - 7 - bottomPadding); //Y
                g.DrawLine(pen2, 4 + leftPadding, 4, 4 + leftPadding, h - 4);
                g.DrawLine(pen2, 4 + leftPadding, 4, 1 + leftPadding, 7);
                g.DrawLine(pen2, 4 + leftPadding, 4, 7 + leftPadding, 7);
                g.DrawString("0", SystemFonts.DefaultFont, Brushes.Blue, new PointF(centerX + 2, 
centerY + 4);
                g.DrawString("Y", SystemFonts.DefaultFont, Brushes.Blue, new PointF(6 +
leftPadding, 8));
                g.DrawString("X", SystemFonts.DefaultFont, Brushes.Blue, new PointF(w - 15, h - 2
- bottomPadding));
               this.Text = windowName + " - " + xoy; }
            return image;
        }
        private void drawToolStripMenuItem_Click(object sender, EventArgs e)
        {
            if (isData)
\{ isDraw = true;
                GraphPanel.BackgroundImage = DrawGraph(GraphPanel.Width, GraphPanel.Height);
 }
            else
\{ MessageBox.Show("No input data!", "Error", MessageBoxButtons.OK, 
MessageBoxIcon.Error);
 }
        }
        private void GraphPanel_SizeChanged(object sender, EventArgs e)
       \mathcal{L} if (isDraw)
                GraphPanel.BackgroundImage = DrawGraph(GraphPanel.Width, GraphPanel.Height);
 }
        private void Form1_Load(object sender, EventArgs e)
\overline{\mathcal{L}} this.Text = windowName;
            this.Width = Screen.PrimaryScreen.Bounds.Width / 2;
            this.Height = Screen.PrimaryScreen.Bounds.Height / 2;
            this.CenterToScreen();
        }
```

```
 }
public partial class Form2 : Form
     {
         private int type = 1;
        private int r = 0;
        private int g = 0;
        private int b = 0:
         public int Type { get { return type; } }
        public int R { get { return r; } }
 public int G { get { return g; } }
 public int B { get { return b; } }
         public Form2(int type, RGBColor color)
\overline{\mathcal{L}} InitializeComponent();
             this.type = type;
            this.r = color.R;this.g = color.G;
            this.b = color.B; }
         private void OnlyDigit(object sender, KeyPressEventArgs e)
\overline{\mathcal{L}} if (!char.IsControl(e.KeyChar) && !char.IsDigit(e.KeyChar))
\{ e.Handled = true;
 }
         }
        private void OKButton Click(object sender, EventArgs e)
\overline{\mathcal{L}} type = (int)TypeNumericUpDown.Value;
             r = (int)RNumericUpDown.Value;
             g = (int)GNumericUpDown.Value;
             b = (int)BNumericUpDown.Value;
 }
         private void Form2_Load(object sender, EventArgs e)
\overline{\mathcal{L}} TypeNumericUpDown.Value = type;
             RNumericUpDown.Value = r;
             GNumericUpDown.Value = g;
             BNumericUpDown.Value = b;
             TypeNumericUpDown.Select();
         }
         private void TypeNumericUpDown_ValueChanged(object sender, EventArgs e)
         {
             this.type = (int)TypeNumericUpDown.Value;
         }
         private void RNumericUpDown_ValueChanged(object sender, EventArgs e)
         {
             this.r = (int)RNumericUpDown.Value;
         }
         private void GNumericUpDown_ValueChanged(object sender, EventArgs e)
         {
             this.g = (int)GNumericUpDown.Value;
         }
         private void BNumericUpDown_ValueChanged(object sender, EventArgs e)
\overline{\mathcal{L}} this.b = (int)BNumericUpDown.Value;
         }
     }
```
**Вывод:** в ходе выполнения лабораторной работы были изучены способы рисования в C#, способы работы с файлами и данными внутри программы, а также взаимодействие с диалоговыми окнами. Была создана программа, отображающая разные виды графиков по заданным в файле точкам.